### Федеральное государственное бюджетное образовательное учреждение высшего образования «КАЛИНИНГРАДСКИЙ ГОСУДАРСТВЕННЫЙ ТЕХНИЧЕСКИЙ УНИВЕРСИТЕТ»

# **А. Г. Кисель**

# **ИНФОРМАЦИОННЫЕ СИСТЕМЫ В МАШИНОСТРОЕНИИ**

Учебно-методическое пособие по изучению дисциплины для студентов, обучающихся в бакалавриате по направлению подготовки 15.03.01 Машиностроение

> Калининград Издательство ФГБОУ ВО «КГТУ» 2023

#### Рецензент кандидат технических наук, доцент кафедры технологии продуктов питания ФГБОУ ВО «КГТУ» М. Н. Альшевская

Кисель, А. Г.

Информационные системы в машиностроении: учеб.-метод. пособие по изучению дисциплины для студ. бакалавриата по напр. подгот. 15.03.01 Машиностроение / А. Г. Кисель – Калининград: Изд-во ФГБОУ ВО «КГТУ»,  $2023 - 20$  c.

В учебно-методическом пособии по изучению дисциплины «Информационные системы в машиностроении» представлены учебнометодические материалы по освоению тем лекционного курса, включающие подробный план лекции по каждой изучаемой теме, вопросы для самоконтроля, материалы по подготовке к контрольным работам 15.03.01 – Машиностроение.

Табл. 2, список лит. – 3 наименований

Учебное пособие рассмотрено и рекомендовано к опубликованию кафедрой инжиниринга технологического оборудования 21 апреля 2022 г., протокол № 3

Учебно-методическое пособие по изучению дисциплины рекомендовано к изданию в качестве локального электронного методического материала для использования в учебном процессе методической комиссией института агроинженерии и пищевых систем ФГБОУ ВО «Калининградский государственный технический университет» 30 мая 2023 г., протокол № 5

УДК 67.05

© Федеральное государственное бюджетное образовательное учреждение высшего образования «Калининградский государственный технический университет», 2023 г. © Кисель А. Г., 2023 г.

# **ОГЛАВЛЕНИЕ**

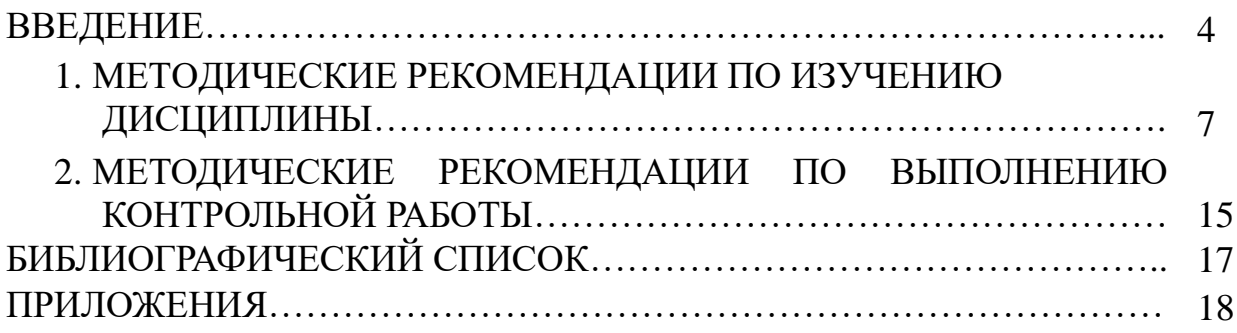

#### **ВВЕДЕНИЕ**

Мы живем в начале XXI в., когда человечество вступило в эпоху новой научно-технической революции - информационной. Особенно быстро ее роль возросла после изобретения в середине XX в. персонального компьютера (ПК) – машины для приема, переработки, хранения и выдачи информации. Компьютер является цифровой машиной, в которой информация представляется в виде чисел, как правило, в двоичной системе счисления. Любая информация (например, зрительная или звуковая), за исключением числовой, в компьютере кодируется, т.е. представляется в виде чисел, а затем перерабатывается в заложенной программой. Широкое соответствии  $\mathbf{c}$ распространение компьютеров предоставило человеку совершенно новые возможности поиска, получения, накопления, передачи, а главное, обработки информации.

Дисциплина «Информационные системы в машиностроении» относится к блоку 1 части ООП направления подготовки 15.03.01 Машиностроение, и является дисциплиной по выбору.

Целью освоения лиспиплины «Информационные системы  $\overline{R}$ машиностроении» является формирование у студентов знаний, умений и навыков по применению современных методов и средств автоматизированного сбора и обработки информации.

В результате освоения дисциплины обучающийся должен:

знать:

- классификацию информационных систем;

 $-$  ВИДЫ технологических процессов обработки информации  $\overline{B}$ информационных системах, особенности их применения;

уметь:

- использовать технологии сбора, размещения, хранения, наполнения, преобразования и передачи данных в информационных системах;

- обеспечивать достоверность информации  $\bf{B}$ процессе автоматизированной обработки данных;

влалеть:

формализации обработки информации - навыками залач  $\overline{B}$ производственных системах;

- навыками оценки достоверности информации в технологических процессах автоматизированной обработки данных.

дисциплины «Информационные При реализации системы  $\overline{B}$ машиностроении» организуется практическая подготовка путем проведения лабораторных работ, предусматривающих участие обучающихся в выполнении элементов работ. связанных с будущей профессиональной отдельных деятельностью.

 $\overline{4}$ 

Для успешного освоения дисциплины «Информационные системы в машиностроении», студент должен активно работать на лекционных и практических занятиях, организовывать самостоятельную внеаудиторную деятельность.

Для оценивания поэтапного формирования результатов освоения дисциплины (текущий контроль) предусмотрены тестовые задания. Тестирование обучающихся проводится на практических (семинарских) занятиях после изучения соответствующих тем. Тестовое задание предусматривает выбор правильного ответа на поставленный вопрос из предлагаемых вариантов ответа. Перед проведением тестирования преподаватель знакомит студентов с вопросами теста, а после проведения тестирования проводит анализ его работы. Перечень примерных тестовых и практических заданий представлен в фонде оценочных средств по данной дисциплине.

Промежуточной аттестацией по дисциплине является зачёт.

Для оценки результатов освоения дисциплины используются:

− оценочные средства текущего контроля успеваемости;

− оценочные средства для промежуточной аттестации по дисциплине.

К оценочным средствам поэтапного формирования результатов освоения дисциплины относятся:

− тестовые задания закрытого типа;

− задания для контрольной работы (заочная форма обучения);

− задания и контрольные вопросы по лабораторным работам.

Промежуточная аттестация по дисциплине проводится в виде зачёта, который выставляется по результатам текущей аттестации.

Универсальная система оценивания результатов обучения включает в себя системы оценок: 1) «отлично», «хорошо», «удовлетворительно», «неудовлетворительно»; 2) «зачтено», «не зачтено»; 3) 100-балльную (процентную) систему и правило перевода оценок в пятибалльную систему (таблица 1).

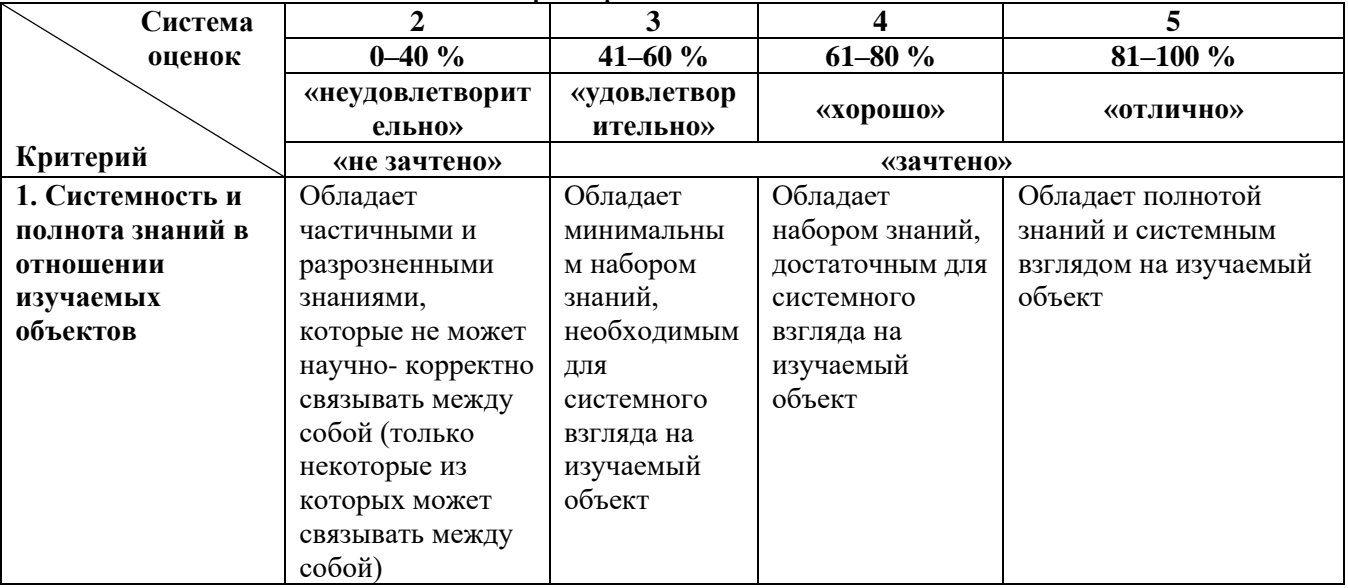

Таблица 1 – Система оценок и критерии выставления оценки

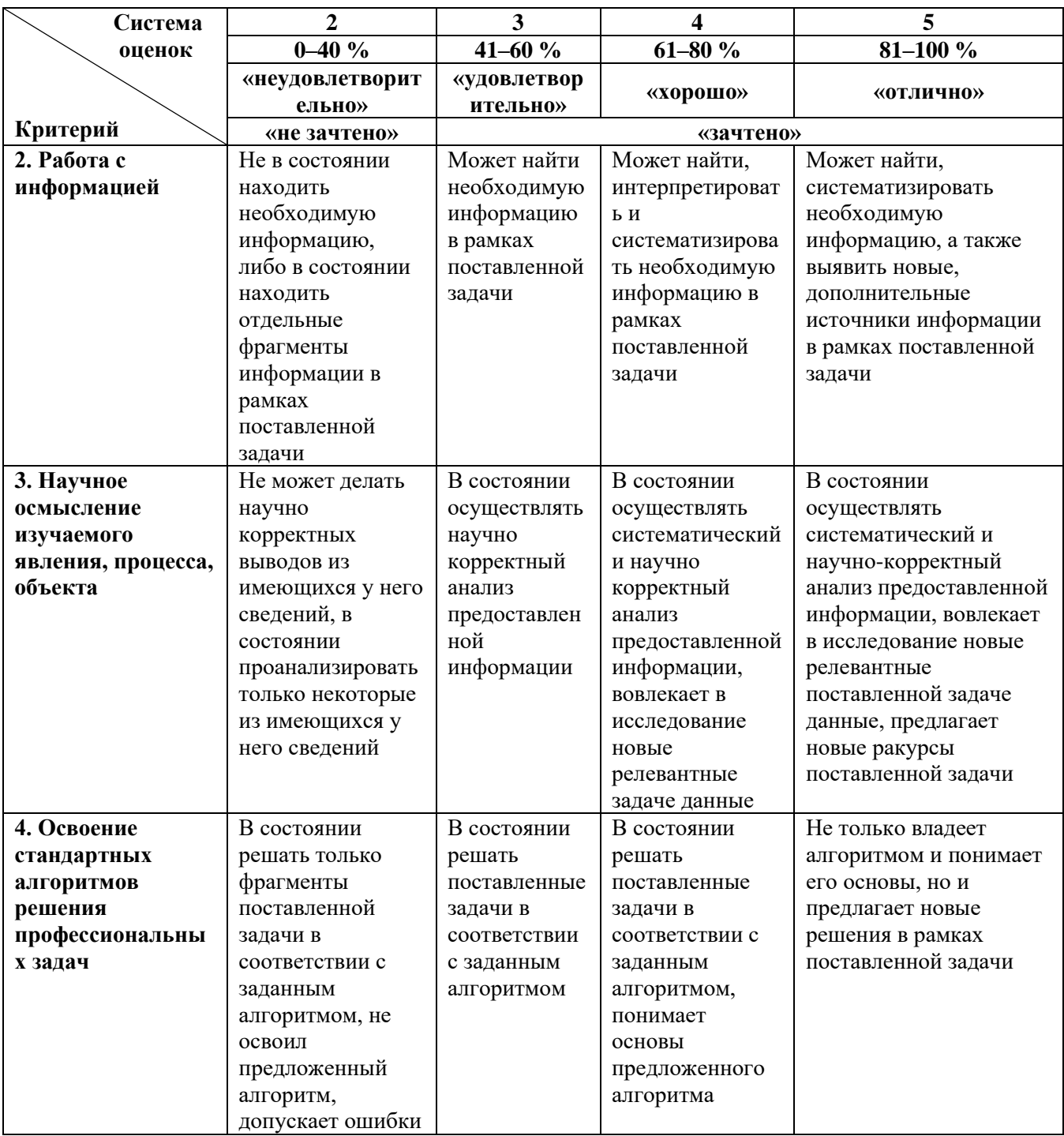

При необходимости для обучающихся-инвалидов или обучающихся с ОВЗ предоставляется дополнительное время для подготовки ответа с учетом их индивидуальных психофизических особенностей.

Для успешного освоения дисциплины «Информационные системы в машиностроении» в учебно-методическом пособии по изучению дисциплины приводится краткое содержание каждой темы занятия, перечень ключевых вопросов ПОДГОТОВКИ  $\mathbf{K}$ практическим занятиям ДЛЯ  $\mathbf{H}$ организации самостоятельной работы студентов.

# 1. МЕТОДИЧЕСКИЕ РЕКОМЕНДАЦИИ ПО ИЗУЧЕНИЮ ДИСЦИПЛИНЫ

Осваивая курс «Информационные системы в машиностроении», студент научиться работать на лекциях, лабораторных должен занятиях, организовывать самостоятельную внеаудиторную деятельность. В начале лекции необходимо уяснить цель, которую лектор ставит перед собой и студентами. Важно внимательно слушать, отмечать наиболее существенную информацию и кратко ее конспектировать; сравнивать то, что услышано на лекции с прочитанным и усвоенным ранее материалом в области информационных систем в машиностроении, укладывать новую информацию в собственную, уже имеющуюся, систему знаний. По ходу лекции необходимо подчеркивать новые термины, определения, устанавливать их взаимосвязь с изученными ранее понятиями.

Тематический план лекционных занятий (ЛЗ) представлен в таблице 2.

| $\frac{1}{2}$ $\frac{1}{2}$ |                                                                   |
|----------------------------------------------------------------------------------------------------|-------------------------------------------------------------------|
| Номер                                                                                                    | Содержание лекционного                                            |
| темы                                                                                                    | занятия                                                           |
|                                                                                                    | Электронная модель устройства                                     |
| $\mathcal{L}$                                                                                                    | Разработка рабочей конструкторской документации по чертежу общего |
|                                                                                                    | вида                                                              |
| 3                                                                                                    | Ассоциативный чертёж                                              |
| 4                                                                                                    | Microsoft Office Word                                             |
| 5                                                                                                    | <b>Microsoft Office Excel</b>                                     |
| 6                                                                                                    | Основные понятия и принципы работы в системе Mathcad              |
| 7                                                                                                    | Простейшие вычисления и операции в Mathcad                        |
| 8                                                                                                    | Решение уравнений с помощью Mathcad                               |

 $Ta6\pi u \pi a$  2 – Объем (трудоемкость освоения) и структура  $\pi$ 3

Если лектор приглашает студентов к дискуссии, то необходимо принять в ней активное участие. Если на лекции студент не получил ответа на возникшие у него вопросы, он может в конце лекции задать эти вопросы лектору курса дисциплины.

#### Тема 1. Электронная модель устройства

Ключевые вопросы темы

- 1. Электронная модель детали.
- 2. Электронная модель сборочной единицы.

Ключевые понятия: электронная модель, сборочная единица, деталь, 3Dмоделирование, КОМПАС-3D.

*Литература:* [\[1,](#page-16-0) с. 18–26]

### *Методические рекомендации*

Обычно различают два вида электронной модели изделия (ЭМИ): модель детали и модель сборочной единицы (ГОСТ 2.102).

Электронная модель изделия, описывающая геометрическую форму, размеры и иные свойства изделия, зависящие от его формы и размеров, называется электронной геометрической моделью (ЭГМ).

В наборе данных электронной модели выделяют отдельные геометрические объекты, называемые геометрическими элементами. Понятие «геометрический элемент» включает в себя точку, линию, плоскость, поверхность, геометрическую фигуру, геометрическое тело.

Под вспомогательной геометрией понимают геометрические элементы, которые не являются элементами данной модели, но используются при её создании. Например: осевая линия, направляющие и образующие линии поверхности и т.п.

Атрибутами модели могут являться размер, допуск, текст или символ, требуемый для определения геометрии изделия или его характеристики.

Файл модели – файл, содержащий информацию о геометрических элементах, атрибутах, обозначениях и указаниях, которые рассматриваются как единое целое.

#### *Вопросы для самоконтроля*

1. Как задаётся геометрия электронной модели изделия?

2. Для чего используется электронная модель изделия?

3. Какую информацию должна содержать электронная модель сборочной единицы?

4. Какие упрощения допускаются в электронной модели?

# **Тема 2. Разработка рабочей конструкторской документации по чертежу общего вида**

#### *Ключевые вопросы темы*

1. Основные принципы работы с учебным чертежом общего вида.

- 2. Выбор главного изображения.
- 3. Выбор дополнительных изображений.
- 4. Определение параметров резьбовой части детали.
- 5. Шестигранники и размеры «под ключ».
- 6. Учет технологии изготовления.

*Ключевые понятия:* главное изображение, дополнительное изображение, деталь, размеры «под ключ», технология изготовления.

*Литература:* [\[1,](#page-16-0) с. 26–42]

### *Методические рекомендации*

Исходными данными студенческого задания для деталировки являются чертеж общего вида и описание конструкции. Прежде всего необходимо понять принципы работы изделия, выяснить назначение каждой составной части, каждой детали, продумать возможную технологию изготовления элементов конструкции. Без этого невозможно грамотно назначить размеры, параметры шероховатости поверхностей (эти параметры зависят от требуемой точности изготовления), выбрать необходимые конструктивные элементы, обеспечивающие технологичное изготовление и правильную работу конструкции (например фаски, проточки, радиусы закруглений и пр.). Весьма полезна мысленная разборка и сборка устройства, являющаяся элементом чтения чертежа общего вида.

#### *Вопросы для самоконтроля*

- 1. Что такое главное изображение?
- 2. Что такое дополнительные изображения?
- 3. Как определяются параметры резьбовой части детали?
- 4. Что такое размеры «под ключ» и для чего они применяются?
- 5. Как на чертежах учитывается технология изготовления детали?

### **Тема 3. Ассоциативный чертёж**

#### *Ключевые вопросы темы*

- 1. Создание ассоциативного чертежа детали.
- 2. Ассоциативный чертёж сборочной единицы.
- 3. Спецификация.

*Ключевые понятия:* ассоциативный чертёж, деталь, сборочная единица, спецификация, сборочный чертёж.

*Литература:* [\[1,](#page-16-0) с. 42–50]

### *Методические рекомендации*

На базе трёхмерных моделей можно создать плоские изображения – чертежи, являющиеся бумажной конструкторской документацией. Трёхмерная модель используется в качестве исходных данных для построения изображений такого чертежа. Следует лишь определить количество изображений, их тип (вид, разрез и т.д.), масштаб, положение изображений на чертеже и некоторые другие параметры. Внесение изменений  $\overline{B}$ модель отображается непосредственно на чертеже. Такой чертёж называется ассоциативным.

#### Вопросы для самоконтроля

- 1. Как создать ассоциативный чертёж детали?
- 2. Что такое ассоциативный чертёж?
- 3. Как создать ассоциативный чертёж сборочной единицы?
- 4. Для чего нужна спецификация и как создать файл спецификации?

### **Тема 4. Microsoft Office Word**

Ключевые вопросы темы

- 1. Работа с таблицами.
- 2. Работа с графикой.
- 3. Работа с символами и формулами.
- 4. Спениальные возможности.

Ключевые понятия: таблица, графика, символы, формулы, специальные возможности Word.

Литература: [2, с. 58-104]

#### Методические рекомендации

Программа Microsoft Office Word является самым популярным текстовым редактором во всём мире. Благодаря широким возможностям редактирования текста, работы с таблицами и графическими объектами этот программный продукт удобен для работы с различными видами информации. Большой выбор автоматизированных функций и специальных инструментов упрощает процесс создания документов любой сложности.

На сегодняшний день студентам вузов не обойтись без навыков работы с программой Word, так как этот редактор не только позволяет оформлять отчёты, рефераты, дипломные и другие работы в соответствии с требованиями, но и многократно сокращает временные затраты для создания таких документов.

#### Вопросы для самоконтроля

1. Как выполняются вычисления в таблицах Microsoft Office Word?

2. Как добавить изображение и как его можно расположить в документе Microsoft Office Word?

3. Как добавить символы и формулы в текст документа Microsoft Office Word и как их можно оформлять?

4. Для чего нужно автоматически собираемое оглавление Microsoft Office Word и как его созлать?

### **Тема 5. Microsoft Office Excel**

Ключевые вопросы темы

- 1. Работа с формулами.
- 2. Работа с данными.
- 3. Вставка объектов.
- 4. Инструменты вкладки Вид.

Ключевые понятия: таблица, формула, данные, объект, вкладка Вид.

Литература: [2, с. 130-169]

### Методические рекомендашии

Программа Microsoft Excel является частью пакета Microsoft Office и повсеместно используется при работе с документами. Эта прикладная программа предназначена для работы с электронными таблицами данных. Электронная таблица - это матрица, разделенная на строки и столбцы. На пересечении строк и столбцов образуются ячейки с уникальными именами.

В основные возможности электронных таблиц входит:

- автоматизания вычислений:
- проведение расчётов над большими наборами однотипных данных;
- табулирование функций и формул;
- оформление табличных документов;

- наглядное представление результатов вычислений и введённых данных в виде диаграмм, графиков и т.д.

### Вопросы для самоконтроля

1. Как ввести формулу в ячейку таблицы и выполнить расчёт?

- 2. Какие категории функций есть в Microsoft Excel?
- 3. Как выполнить сортировку данных в таблице Microsoft Excel?
- 4. Какие объекты можно вставить в документ Microsoft Excel?
- 5. Как построить график в документе Microsoft Excel?

### Тема 6. Основные понятия и принципы работы в системе Mathcad

#### Ключевые вопросы темы

- 1. Назначение системы Mathcad.
- 2. Основные характеристики Mathcad.
- 3. Начало работы в среде Mathcad.
- 4 Meuro Mathcad

Ключевые понятия: Mathcad, символические операции, математика, форматирование, вставка, просмотр, редактирование.

Литература: [3, с. 5–25]

### Методические рекомендации

Mathcad - программное средство, среда для выполнения на компьютере разнообразных математических и технических расчетов, предоставляющая пользователю инструменты для работы с формулами, числами, графиками и текстами. Система снабжена простым в освоении интерфейсом. Под интерфейсом пользователя подразумевается совокупность средств графической оболочки Mathcad (значки, диалоговые окна, меню и другие инструменты, расположенные на экране), обеспечивающих легкое управление системой, как с клавиатуры, так и с помощью «мыши». Пользовательский интерфейс системы создан так, что пользователь, имеющий элементарные навыки работы с Windows-приложениями, может сразу начать работу с Mathcad. Интерфейс системы внешне очень напоминает интерфейс широко известного текстового редактора Word7.0/8.0 под Windows 95/98.

Вопросы для самоконтроля

- 1. Как создать новый файл Mathcad?
- 2. Операции меню Вставка (Insert).
- 3. Позиции подменю Форматирование (Format).
- 4. Какие операции содержит меню Математика (Math)?
- 5. Символические операции (Symbolics).

### Тема 7. Простейшие вычисления и операции в Mathcad

#### Ключевые вопросы темы

1. Простейшие арифметические вычисления.

2. Определение переменной и ее значения. Вычисление значений выражений, содержащих переменные.

3. Определение и вычисление значения функции в точке. Циклические вычисления.

4. Построение графиков функции.

5. Сохранение рабочего документа в файле на диске.

Ключевые понятия: арифметические вычисления, переменные, функция, график функции, Mathcad.

Литература: [3, с. 26–34]

### Методические рекомендации

В данном разделе приведено подробное пошаговое описание того, как в Mathcad можно выполнять простейшие арифметические вычисления, ввести выражение, содержащие переменные, определить и построить ее график, а также сохранить рабочий документ в файле на диске или прочитать ранее сохраненные файлы. Описание сопровождается фрагментами рабочего документа с приведенными примерами.

#### Вопросы для самоконтроля

- 1. Как сохранить документ Mathcad?
- 2. Особенности построения графиков функций в Mathcad.
- 3. Как выполняются расчёты значения функции в Mathcad?
- 4. Что такое переменная и как задать её значение в Mathcad?
- 5. Как выполняются простейшие арифметические вычисления в Mathcad?

### Тема 8. Решение уравнений с помощью Mathcad

#### Ключевые вопросы темы

- 1. Решение одного уравнения.
- 2. Нахождение корней полинома.
- 3. Решение системы уравнений.

Ключевые понятия: уравнение, Mathcad, полином, корень полинома, система уравнений.

Литература: [3, с. 58–63]

### Методические рекомендации

Система Mathcad позволяет решать как одно уравнение с одним неизвестным, так и системы уравнений и несколькими переменными. Максимальное число уравнений и неизвестных в системе равно 50.

Для решения одного уравнения с одним неизвестным используется функция *root*(*f*(*x*), *x*), аргументами которой являются *f*(*x*) − выражениеи *x* − переменная, входящая в это выражение. В системе Mathcad функция *root* использует для поиска корня уравнения *метод секущих*. С помощью данной функции определяется значение переменной, при которой выражение *f*(*x*) обращается в ноль. Оба аргумента функции должны быть скалярными.

#### *Вопросы для самоконтроля*

- 1. Как задаётся уравнение в Mathcad?
- 2. Последовательность решения уравнения в Mathcad.
- 3. Как задаётся система уравнений в Mathcad?
- 4. Последовательность решения системы уравнений в Mathcad.

# **2. МЕТОДИЧЕСКИЕ РЕКОМЕНДАЦИИ ПО ВЫПОЛНЕНИЮ КОНТРОЛЬНОЙ РАБОТЫ**

Согласно учебному плану дисциплины «Информационные системы в машиностроении» направления подготовки 15.03.01 Машиностроение, студенты заочной формы обучения закрепляют изучаемый материал, самостоятельно в виде выполнения контрольной работы.

При выполнении контрольной работы студенты отвечают на один вопрос. Варианты вопросов определяется в зависимости от двух последних цифр студенческого шифра (номера студенческого билета и зачетной книжки). Перечень вопросов для выполнения контрольной работы представлен в Приложении А.

Ответы на рассматриваемые вопросы должны излагаться по существу, быть четкими, полными, ясными и содержать элементы анализа.

При ответе на вопросы студент должен использовать не только учебную литературу, но и статьи, публикуемые в периодической печати, указывая в работе источники информации. Текстовая часть работы может быть иллюстрирована рисунками, схемами, таблицами. В конце приводится список использованных источников (не менее 10 источников).

Работа должна быть выполнена на листах формата А4 с одной стороны листа, в печатном варианте. Шрифт текстовой части размер – 12 (для заголовков – 14), вид шрифта – Times New Roman, интервал 1,5. Поля страницы: левое 3 см, правое 1,5 см, верхнее и нижнее 2 см. Нумерация страниц внизу справа.

Структура контрольной работы:

− титульный лист (Приложение Б)

− содержание

− текстовая часть

− список используемой литературы оформляется в соответствии с ГОСТ 7.0.100-2018, ГОСТ 7.82-2001.

В текстовой части не допускается сокращение слов. Объем выполненной работы не должен превышать 15 листов А4.

Контрольная работа должна быть оформлена в соответствии с общими требованиями, предъявляемыми к контрольным работам:

− текст должен быть отпечатан на компьютере;

− основной текст подразделяется на озаглавленные части в соответствии с содержанием работы. Заглавия не подчеркиваются, в конце заголовка точка не ставится, переносы допускаются;

− страницы текста пронумерованы арабскими цифрами в правом верхнем углу без точек. Титульный лист считается первым и не нумеруется;

− на каждой странице оставлены поля для замечаний рецензента;

− список использованных источников оформляются по соответствующим требованиям.

Стиль и язык изложения материала контрольной работы должны быть четкими, ясными и грамотными. Грамматические и синтаксические ошибки недопустимы. Выполненная контрольная работа представляется для регистрации на кафедру, затем поступает на рецензирование преподавателю.

Положительная оценка («зачтено») выставляется в зависимости от полноты раскрытия вопроса и объема предоставленного материала в контрольной работе, а также степени его усвоения, которая выявляется при ее защите (умение использовать при ответе на вопросы научную терминологию, лингвистически и логически правильно отвечать на вопросы по проработанному материалу). Студент, получивший контрольную работу с оценкой «зачтено», знакомится с рецензией и с учетом замечаний преподавателя дорабатывает отдельные вопросы с целью углубления своих знаний.

Контрольная работа с оценкой «не зачтено» возвращается студенту с рецензией, выполняется студентом вновь и сдается вместе с не зачтенной работой на проверку преподавателю. Контрольная работа, выполненная не по своему варианту, возвращается без проверки и зачета.

# **БИБЛИОГРАФИЧЕСКИЙ СПИСОК**

<span id="page-16-0"></span>1. Дюмин, В. А. Общий вид машиностроительного изделия: модель, чертёж, деталирование: учеб. пособие / В. А. Дюмин, В. А. Семёнов, Д. Е. Тихонов-Бугров. – Санкт-Петербург: БГТУ "Военмех" им. Д. Ф. Устинова, 2018. – 51 с. – Текст: электронный // Лань: электронно-библиотечная система. – URL: https://e.lanbook.com/book/122053 (дата обращения: 20.06.2023). – Режим доступа: для авториз. пользователей.

<span id="page-16-1"></span>2. Сергеева, А. С. Базовые навыки работы с программным обеспечением в техническом вузе. Пакет MS Office (Word, Excel, PowerPoint, Visio), Electronic Workbench, MATLAB: учеб. пособие / А. С. Сергеева, А. С. Синявская; RU. – Новосибирск: СибГУТИ, 2016. – 263 с. – Текст: электронный // Лань: электронно-библиотечная система. – URL: https://e.lanbook.com/book/257243 (дата обращения: 20.06.2023). – Режим доступа: для авториз. пользователей.

<span id="page-16-2"></span>3. Ольшанская, Т. В. Компьютерные технологии в машиностроении. Основы работы в системе Mathcad: учеб. пособие / Т. В. Ольшанская, И. Ю. Летягин. – Пермь: ПНИПУ, 2014. – 97 с. – Текст: электронный // Лань: электронно-библиотечная система. – URL: https://e.lanbook.com/book/160807 (дата обращения: 20.06.2023). – Режим доступа: для авториз. пользователей.

# **ПРИЛОЖЕНИЯ**

# Приложение А

### **Вопросы для контрольной работы**

- 1. Модуль ADEM PDM
- 2. Модуль ADEM CAD
- 3. Модуль ADEM CAM
- 4. ADEM Simulation
- 5. Модуль ADEM САРР
- 6. Модуль ADEM NTR
- 7. ADEM i-Ris
- 8. CAD/CAM-система SprutCAM
- 9. SprutCAM Robot
- 10. СПРУТ-ОКП
- 11. Спрут-ТП
- 12. Система nanoCAD
- 13. NanoCAD Инженерный BIM
- 14. nanoCAD BIM Конструкции
- 15. Платформа nanoCAD 23. Модуль СПДС
- 16. NanoCAD Металлоконструкции
- 17. Платформа nanoCAD 23. Модуль Механика
- 18. АСКОН. КОМПАС-3D
- 19. АСКОН. КОМПАС-График
- 20. АСКОН. ЛОЦМАН:КБ
- 21. АСКОН. ЛОЦМАН:PLM
- 22. АСКОН. ВЕРТИКАЛЬ
- 23. АСКОН. ПОЛИНОМ:MDM
- 24. АСКОН. ГОЛЬФСТРИМ
- 25. T-FLEX CAD
- 26. T-FLEX CAD 2D+
- 27. T-FLEX VR 3D
- 28. T-FLEX Динамика
- 29. T-FLEX Зубчатые передачи
- 30. T-FLEX Анализ

Приложение Б

#### **ФЕДЕРАЛЬНОЕ АГЕНТСТВО ПО РЫБОЛОВСТВУ**

#### ФЕДЕРАЛЬНОЕ ГОСУДАРСТВЕННОЕ БЮДЖЕТНОЕ ОБРАЗОВАТЕЛЬНОЕ УЧРЕЖДЕНИЕ ВЫСШЕГО ОБРАЗОВАНИЯ **«КАЛИНИНГРАДСКИЙ ГОСУДАРСТВЕННЫЙ ТЕХНИЧЕСКИЙ УНИВЕРСИТЕТ»**

Институт агроинженерии и пищевых систем

Кафедра инжиниринга технологического оборудования

Контрольная работа Контрольная работа допущена к защите: Защищена

должность (звание), ученая степень должность (звание), ученая степень \_\_\_\_\_\_\_\_\_\_\_\_\_\_\_\_Фамилия И.О. \_\_\_\_\_\_\_\_\_\_\_\_\_\_\_Фамилия И.О. «\_\_\_»\_\_\_\_\_\_\_\_\_\_\_\_\_\_\_202\_\_г. «\_\_\_»\_\_\_\_\_\_\_\_\_\_\_\_\_\_\_202\_\_г.

Контрольная работа №

#### по дисциплине «ИНФОРМАЦИОННЫЕ СИСТЕМЫ В МАШИНОСТРОЕНИИ»

Шифр студента\_\_\_\_\_\_\_ Вариант  $\mathcal{N}_2$ 

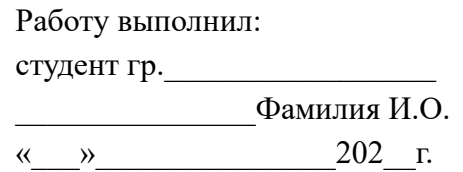

Калининград – 20\_\_

Локальный электронный методический материал

Антон Геннадьевич Кисель

# ИНФОРМАЦИОННЫЕ СИСТЕМЫ В МАШИНОСТРОЕНИИ

Редактор Е. Билко

Уч.-изд. л. 1,4 . Печ. л.

Федеральное государственное бюджетное образовательное учреждение высшего образования «Калининградский государственный технический университет», 236022, Калининград, Советский проспект, 1